# **Punto de acceso Instant Dell PowerConnect W-IAP108/109**

# Guía de instalación

El Dell PowerConnect W-IAP108 y W-IAP109 son puntos de acceso únicos de radio y banda dual que admiten el estándar IEEE 802.11n para WLAN de alto rendimiento. Estos puntos de acceso utilizan tecnología MIMO (entrada múltiple, salida múltiple) y otras técnicas de modo de alto rendimiento para ofrecer la mejor funcionalidad -802.11n 2,4 GHz y 5 GHz admitiendo al mismo tiempo los servicios inalámbricos 802.11a/b/g existentes.

- Transceptor inalámbrico
- **•** Funcionalidad de red independiente del protocolo
- $\bullet$  Funcionamiento IEEE 802.11a/b/g/n como punto de acceso inalámbrico
- Funcionamiento IEEE 802.11a/b/g/n como monitor aéreo inalámbrico
- <sup>z</sup> Compatibilidad con IEEE 802.3af y 802.3at

El W-IAP108/W-IAP109 se suministra con el software Dell Instant. Por lo tanto, nada más sacarlo de la caja, el W-IAP108/W-IAP109 funcionará como un controlador virtual (VC) o un punto de acceso Instant. Sin embargo, el W-IAP108/W-IAP109 se puede convertir para que funcione como punto de acceso remoto (RAP). Para obtener información sobre la conversión de IAP a RAP, consulte [Conversión RAP](#page-0-0).

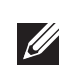

El punto de acceso Dell W-IAP108/W-IAP109 remoto proporciona las siguientes funcionalidades:

## **Contenido del paquete**

- <sup>z</sup> Punto de acceso remoto W-IAP108 o W-IAP109
- <sup>z</sup> Pie de montaje de W-IAP108/W-IAP109
- <sup>z</sup> Guía de instalación

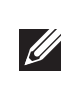

## **Descripción general del hardware del W-IAP108/W-IAP109**

## **Figura 1** *Puertos y conectores*

## **Conectores de antena externa (sólo W-IAP108)**

El W-IAP108 está equipado con dos conectores de antena externa RP-SMA y requiere el uso de dos antenas de doble banda. Estos puertos están marcados como ANT0 y ANT1, para coincidir con las cadenas de radio 0 y 1.

- <sup>z</sup> PWR: indica si el W-IAP108/W-IAP109 está encendido o apagado
- **ENETO** y ENET1: indican el estado de los puertos Ethernet del W-IAP108/W-IAP109
- $\bullet$  5 GHz: indica el estado de la radio 802.11a/n
- 2,4 GHz: indica el estado de la radio 802.11b/g/n

Para garantizar una configuración precisa del nivel de potencia RF y poder informar sobre ellos en el software, así como para cumplir con cualquier restricción normativa, la ganancia correcta usada para las antenas (ajustada por posibles pérdidas por efecto del cable) se debe introducir en el software al preparar el W-IAP108. Se necesitan dos números de ganancia de antena; uno para cada banda admitida (2,4 GHz y 5 GHz). Estos números se pueden obtener en las especificaciones y los datos técnicos de la antena. La ganancia de antena de W-IAP109 ya viene preparada con los valores correctos, por lo que no es necesario realizar ninguna tarea adicional en la plataforma. El W-IAP108/W-IAP109 se suministra con un soporte para poder instalarlo en superficies planas (por ejemplo, sobre una mesa). Coloque el W-IAP108/W-IAP109 en el soporte (consulte la [Figura 3\)](#page-0-1) y ponga el soporte en una superficie plana y

## **Botón de reinicio**

El botón de reinicio se puede utilizar para recuperar los ajustes predeterminados de fábrica del punto de acceso. Para reiniciar el punto de acceso:

- 1. Apague el punto de acceso.
- 2. Pulse el botón de reinicio con ayuda de un objeto pequeño, estrecho y puntiagudo, por ejemplo, un clip.
- 3. Encienda el punto de acceso sin soltar el botón de reinicio. El LED de encendido parpadeará antes de que transcurran 5 segundos.
- 4. Suelte el botón de reinicio.

El LED de encendido volverá a parpadear antes de que transcurran 15 segundos para indicar que el dispositivo se ha reiniciado. El punto de acceso seguirá reiniciándose para adoptar la configuración predeterminada de fábrica.

## **Interfaz USB**

El W-IAP108/W-IAP109 está equipado con una interfaz USB para poder conectar módems móviles.

## **Puerto de consola**

Utilice el puerto de consola para conectarse a un terminal y disfrutar de gestión local directa.

## **ENET 0**

Para la conectividad de red principal, el W-IAP108/W-IAP109 está equipado con un puerto Gigabit Ethernet MDI/MDX 10/100/1000BASE-T (RJ-45) con autosensor. Este puerto es compatible con IEEE 802.3af Power over Ethernet (PoE), acepta 48 V CC como dispositivo estándar alimentado (PD) definido desde un equipo de fuente de alimentación (PSE) como un inyector de rango medio PoE o una infraestructura que admita PoE.

## **ENET 1**

Para la conectividad de red secundaria, el W-IAP108/W-IAP109 está equipado con un puerto Fast Ethernet MDI/MDX 10/100BASE-T (RJ-45) con autosensor.

## **Toma de alimentación de CC**

Si no está disponible PoE, se puede utilizar un kit adaptador de CA-CC opcional (se vende por separado) para alimentar el W-IAP108/W-IAP109.

## **Figura 2** *LED*

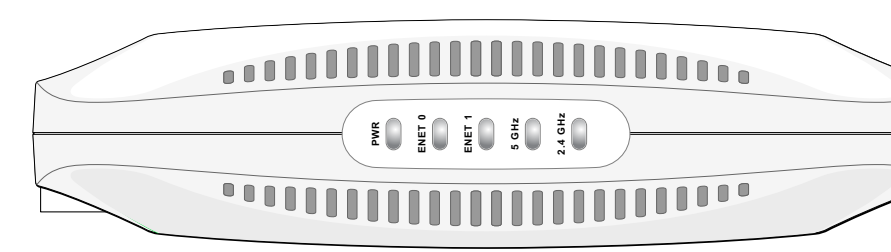

### **LED**

## **Instalación del punto de acceso**

## **Montaje en escritorio**

nivelada.

- Para fijar el IAP en el pie:
- 
- 
- 

1. Alinee el gancho central del pie con el orificio de la unidad.

- 2. Alinee los postes de montaje de la parte trasera del punto de acceso con las aberturas correspondientes del pie.
- 3. Gire le punto de acceso en sentido horario hasta que haga clic y encaje en su sitio.

## <span id="page-0-1"></span>**Figura 3** *Instalación vertical*

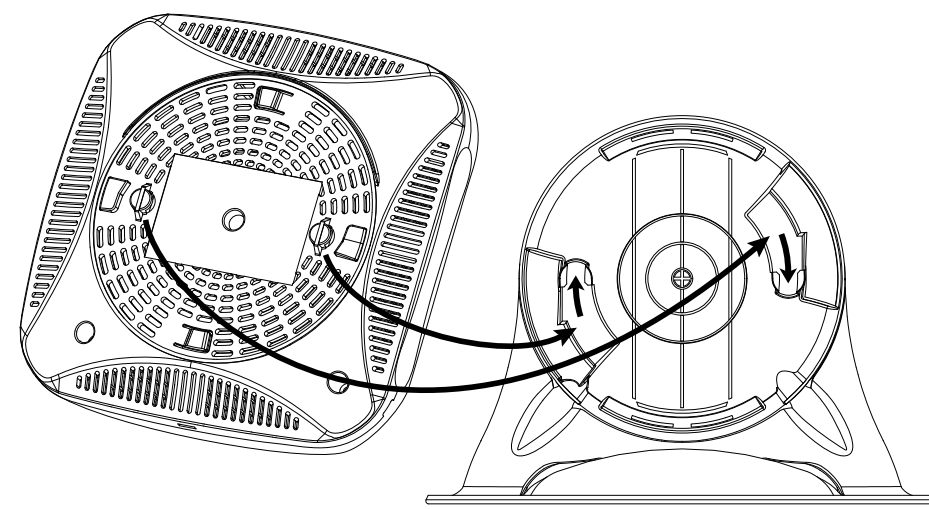

## **Cables necesarios para la conexión**

El W-IAP108/W-IAP109 debe estar conectado a un dispositivo de red con acceso a Internet, por ejemplo, un router o un módem. Para finalizar la instalación del

W-IAP108/W-IAP109:

1. Conecte un extremo del cable RJ-45 suministrado al puerto E0 del

2. Conecte el otro extremo del cable RJ-45 a un puerto RJ-45 libre en el módem o el

- W-IAP108/W-IAP109.
- router
- W-IAP108/W-IAP109.
- 

3. Conecte el adaptador de alimentación suministrado al puerto DC IN del

4. Conecte el otro extremo del adaptador de alimentación a una toma eléctrica.

Ahora el W-IAP108/W-IAP109 está alimentado. Para verificarlo, compruebe que el LED PWR está iluminado en color verde fijo.

## **Comprobación de la instalación correcta**

Una vez iluminado el LED PWR del W-IAP108/W-IAP109, el dispositivo tarda entre 2 y 3 minutos en finalizar el ciclo de arranque. Cuando haya terminado el ciclo de arranque, podrá conectarse a su red empresarial o de trabajo.

## <span id="page-0-0"></span>**Conversión RAP**

Si su administrador de red le ha pedido que convierta el W-IAP108/W-IAP109 para que funcione en modo RAP, siga este proceso para completar correctamente la conversión RAP.

- 1. Encienda el W-IAP108/W-IAP109.
- 2. Conéctese al SSID **Instant**.
- 3. Inicie sesión en el W-IAP108/W-IAP109 desde e inicie sesión en Instant WebUI. El nombre de usuario predeterminado es **admin** y la contraseña predeterminada es **admin**. Consulte la Guía de inicio rápido de *Dell Instant* incluida para obtener más información.
- 4. Vaya a la pestaña **Mantenimiento** situada en la esquina superior derecha.
- 5. Haga clic en la pestaña **Convertir**.
- 6. Seleccione **PA remotos gestionados por un controlador** de movilidad en el menú desplegable.
- 7. Introduzca la dirección IP del controlador. Si no la conoce, pregunte a su administrador de red.
- 8. Haga clic en **Convertir ahora** para finalizar la conversión (consulte la [Figura 4\)](#page-0-2).
- 9. El W-IAP108/W-IAP109 se reiniciará y comenzará a funcionar en modo RAP.

## <span id="page-0-2"></span>**Figura 4** *Conversión IAP-RAP en Internet*

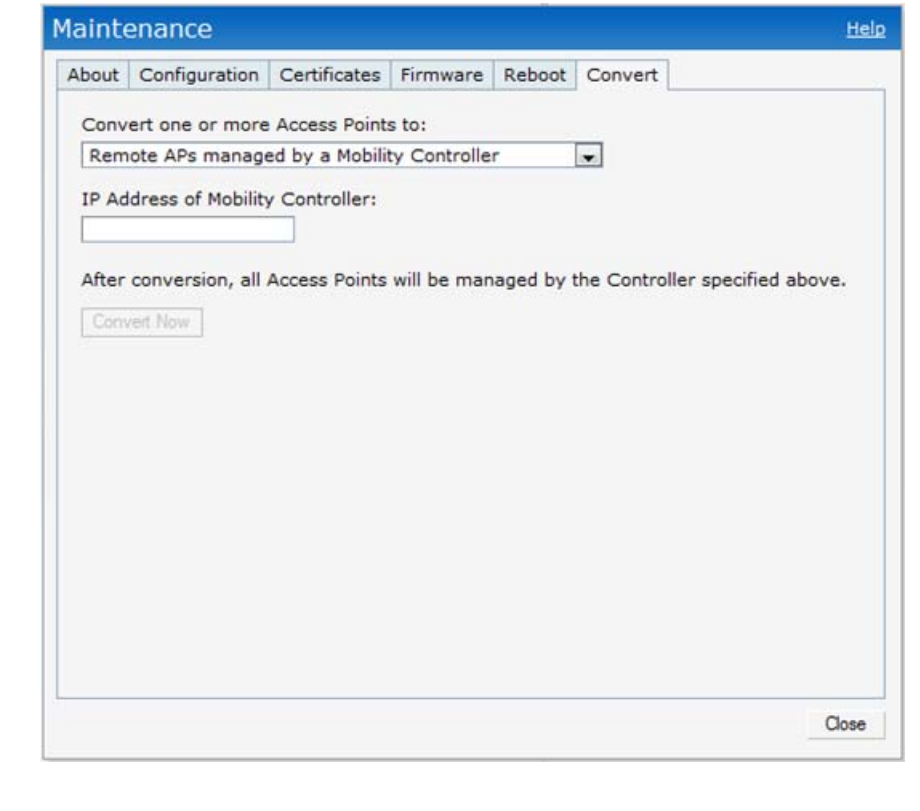

**Nota:** el W-IAP108/W-IAP109 requiere Instant 3.2. Para convertir los IAP a RAP, se requiere un controlador que ejecute ArubaOS 6.2.

**Nota:** póngase en contacto con la tienda si detecta alguna anomalía, nota que falta algo o descubre que hay piezas dañadas. Si es posible, guarde la caja y el material de protección original. Utilice este material para volver a empaquetar la unidad y enviarla a la tienda si es necesario.

### **Tabla 1** *Puertos y conectores*

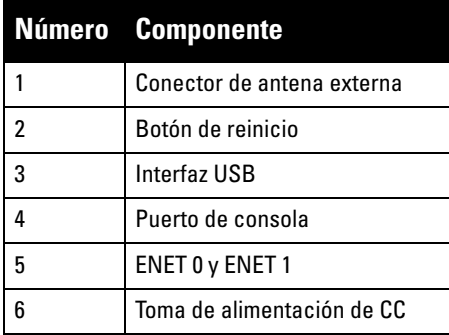

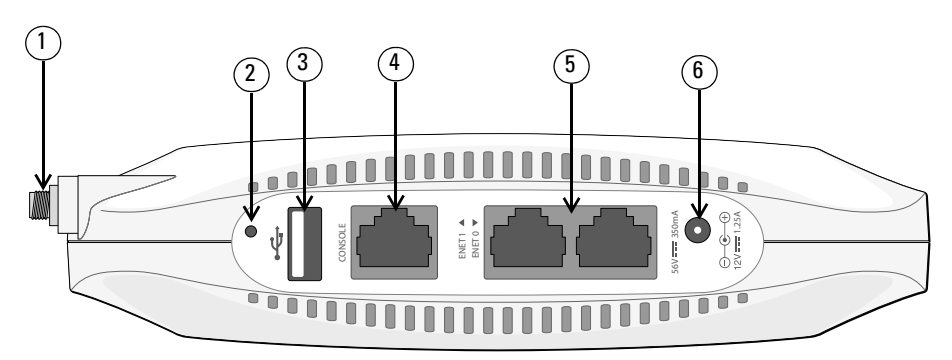

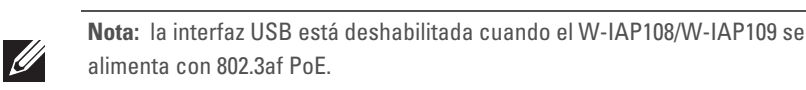

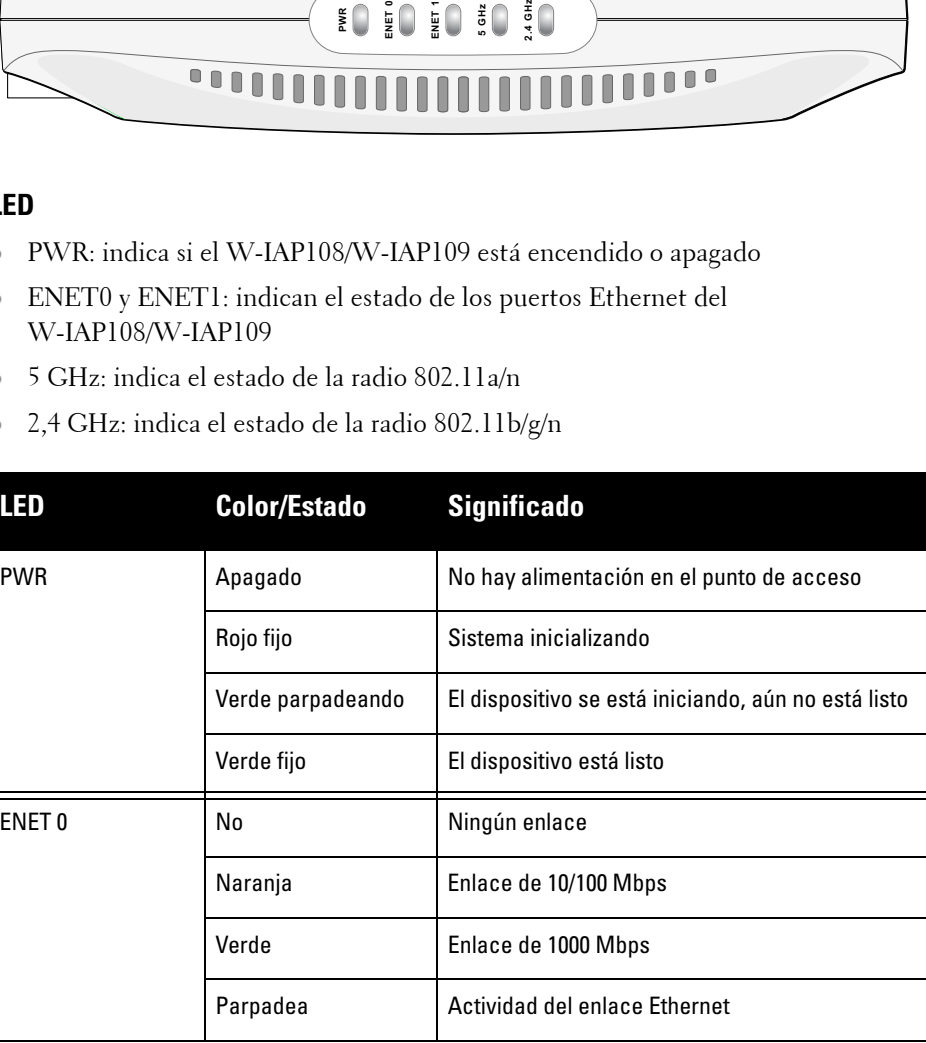

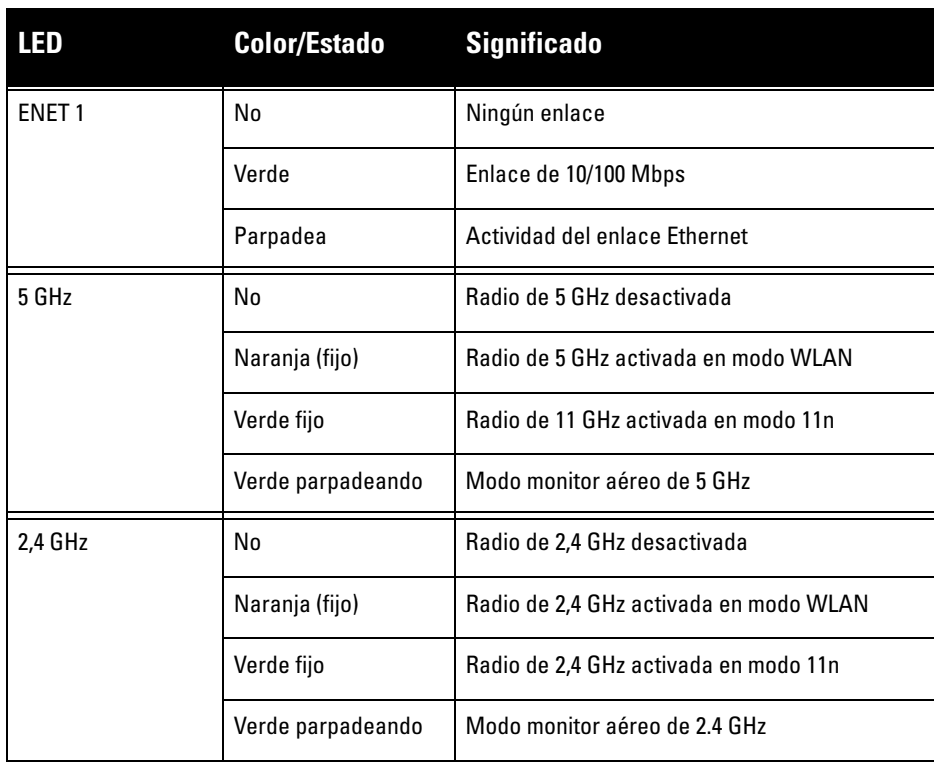

# **Punto de acceso Instant Dell PowerConnect W-IAP108/109**

**Guía de instalación**

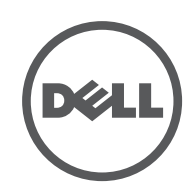

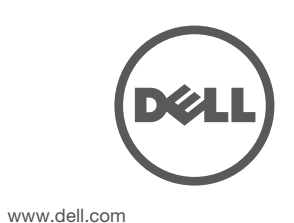

Punto de acceso Instant Dell PowerConnect W-IAP108/109 | Guía de instalación Número de pieza 0511271-ES-01 | Enero de 2013

**Contacto de soporte**

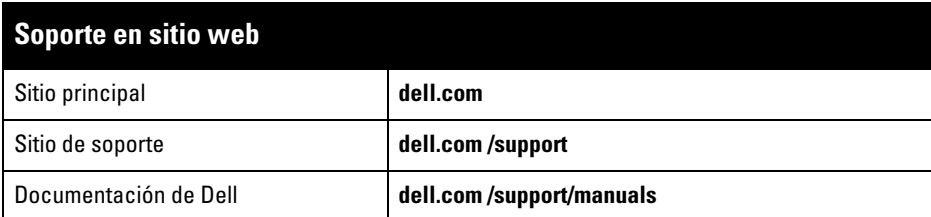

### **Copyright**

© 2013 Aruba Networks, Inc. Las marcas comerciales de Aruba Networks incluyen<br>Aruba Networks®, Aruba Wireless Networks®, el logotipo empresarial de Aruba the Mobile Edge Company y<br>Aruba Mobility Management System®. Dell™,

Todos los derechos reservados. Las especificaciones incluidas en este manual pueden cambiar sin previo aviso. Creado en Estados Unidos. Todas las demás marcas comerciales son propiedad de sus respectivos propietarios. **Código Open Source**

Algunos productos de Aruba incluyen software Open Source desarrollado por otros fabricantes, incluido código<br>de software sujeto a las licencias GNU GPL, GNU LGPL o a otras licencias Open Source. El código Open Source<br>utili

- Ethernet
- 1 interfaz RJ-45 10/100/1000Base-T Ethernet con autosensor
- 1 interfaz RJ-45 10/100/Base-T Ethernet con autosensor
- MDI/MDX
- IEEE 802.3 (10Base-T), IEEE 802.3u (100Base-T). IEEE 802.3ab (1000Base-T)
- Power over Ethernet (cumple la IEEE 802.3af y la 802.3at), 56 V CC/350 mA
- <sup>z</sup> Alimentación: interfaz de corriente de 12 V CC con alimentación a través de adaptador eléctrico CA-CC

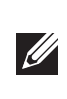

**http://www.arubanetworks.com/open\_source**

### **Aviso legal**

El uso de las plataformas de conexión y de software de Aruba Networks, Inc., por toda persona o empresa, para terminar otros dispositivos de cliente VPN de otros proveedores constituye la total aceptación de responsabilidad<br>por parte del individuo o empresa por la acción realizada y excluye por completo a Aruba Networks, Inc. del dichos proveedores.

## **Especificaciones del producto**

## **Eléctricas**

Para conocer más especificaciones sobre este producto, consulte la hoja de especificaciones. La hoja de especificaciones se puede consultar en **dell.com/wireless**

## **Eliminación adecuada del equipo Dell**

Para consultar la información más reciente sobre cumplimiento medioambiental global y los productos de Dell, visite nuestro sitio web **dell.com**.

## **Desecho del equipo electrónico y eléctrico**

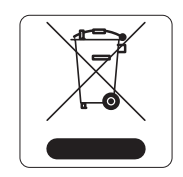

Los productos de Dell al final de su vida útil están sujetos a la recogida y tratamiento por separado en los Estados Miembros de EE. UU., Noruega y Suiza y, por lo tanto, se encuentran marcados con el símbolo que se muestra a la izquierda (contenedor tachado). El tratamiento aplicado al final de la vida de estos productos en estos países cumplirá las leyes nacionales vigentes de los países que

implementen la Directiva 2002/96CE en relación con los residuos de equipo eléctrico y electrónico (WEEE).

## **RoHS de la Unión Europea**

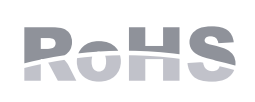

Los productos de Dell también cumplen la directiva de restricción de sustancias peligrosas de la UE 2011/65/CE (RoHS). La RoHS limita el uso de determinados materiales

peligrosos en la fabricación de equipos electrónicos y eléctricos. En concreto, los materiales restringidos en la directiva RoHS son el plomo (incluido el plomo soldado que se emplea en el ensamblaje de circuitos impresos), el cadmio, el mercurio el cromo hexavalente y el bromino. Algunos productos de Dell están sujetos a exenciones incluidas en el Anexo 7 de la directiva RoHS (el plomo soldado empleado en el ensamblaje de circuitos impresos). Los productos y el empaquetado se marcarán con la etiqueta "RoHS" a la izquierda indicando el cumplimiento de esta directiva.

- **•** Reorientar o cambiar de sitio el dispositivo al que afectan las interferencias.
- $\bullet$  Aumentar la separación entre los equipos.
- $\bullet$  Conectar el equipo a la toma de un circuito distinto al que está conectado el receptor.

## **Directiva RoHS de China**

Los productos de Dell también se ajustan a los requisitos de declaración medioambiental de China y presentan la etiqueta "EFUP 10" en la parte izquierda.

## **Cumplimiento de la normativa y seguridad**

Dell proporciona un documento en varios idiomas que incluye información sobre normativas y seguridad adicionales, así como restricciones específicas de cada país para todos los productos de hardware de Dell. El documento *Información normativa, medioambiental y de seguridad sobre la Serie W de Dell PowerConnect* se incluye con este producto.

## **Nombres normativos de modelos**

Los siguientes nombres normativos de modelos se aplican al W-IAP108/W-IAP109:

- <sup>z</sup> W-IAP108: APINR108
- <sup>z</sup> W-IAP109: APINR109

**FCC**

Este dispositivo está etiquetado electrónicamente y el ID de FCC se visualiza en WebUI en el menú **Acerca de**.

Este dispositivo cumple con la Parte 15 de las normas de la FCC. Su funcionamiento está sujeto a las dos condiciones siguientes:

- 1. Este dispositivo no puede causar interferencias dañinas.
- 2. Este dispositivo debe aceptar las posibles interferencias recibidas, incluidas las que puedan perjudicar su funcionamiento.

Las modificaciones no aprobadas expresamente aquí por Dell podrían anular la autoridad del usuario para usar el equipo.

Este equipo genera, utiliza y puede radiar energía en forma de frecuencias de radio y, si no se instala según las instrucciones, podría generar interferencias dañinas a las comunicaciones de radio. Sin embargo, no hay garantía alguna de que no se produzca ninguna interferencia en alguna instalación. Si este equipo causa interferencias para la recepción de televisión o radio (que pueden determinarse encendiendo y apagando el equipo), se pide al usuario que intente corregir cada una de las interferencias con la aplicación de las siguientes medidas:

- <sup>z</sup> Reorientar o reubicar la antena de recepción.
- Aumentar la separación entre el equipo y el receptor.
- <sup>z</sup> Conectar el equipo a la toma de un circuito distinto al que está conectado el receptor.
- Consultar con su distribuidor o con un técnico experimentado en radio y televisión.

## **Cumplimiento con EMC y declaración de advertencia**

- $\bullet$  IEC 60601-1-2: 2007
- $\bullet$  EN 60601-1-2: 2007

**SIR** 

Este equipo ha sido probado y cumple con las limitaciones del estándar para dispositivos médicos IEC 60601-1-2:2007. La unidad también cumple los requisitos de EN 60601-1-2:2007, y presupone en cumplimiento de la directiva europea 2007/47/EC sobre dispositivos médicos. Estos límites están diseñados para proteger razonablemente frente a posibles interferencias en entornos hospitalarios y médicos. Este equipo genera, utiliza y puede radiar energía en forma de frecuencias de radio y, si no se instala según las instrucciones del fabricante, podría generar interferencias dañinas en otros dispositivos próximos. Sin embargo, no hay garantía alguna de que no se produzca ninguna interferencia en alguna instalación. Si este equipo causa interferencias a otros dispositivos (que pueden determinarse encendiendo y apagando el equipo), se pide al usuario que intente corregir cada una de las interferencias con la aplicación de las siguientes medidas:

- asistencia.
- 

Los modelos APINR108 y APINR109 no tienen ninguna pieza aplicada, tal como se definen en el IEC 60601-1. La protección frente a descargas eléctricas es de Clase ll.

El dispositivo no está protegido frente a introducción de líquidos y tiene protección IPX0, tal como se define en IEC 60601-1 y IEC 60529. El equipo no es apto para su uso en entornos inflamables.

Esta unidad se considera un equipo de "funcionamiento continuo" tal como se define

en IEC 60601-1.

Consumo de energía: Power over Ethernet 56 V CC 802.3at o 12 V CC, 1,25 A para fuente de alimentación externa de CA (el adaptador se vende por separado); Consumo máximo de energía: 12,5 W (sin dispositivo USB conectado); 15 W (con dispositivo USB conectado).

Dimensiones mecánicas: 160 mm x 160 mm x 41 mm; 300 g.

Entorno: Temp. de funcionamiento: de 0 °C a +40 °C; Humedad: del 5 al 95 % sin condensación. Temp. de almacenamiento: de -40 °C a +70 °C.

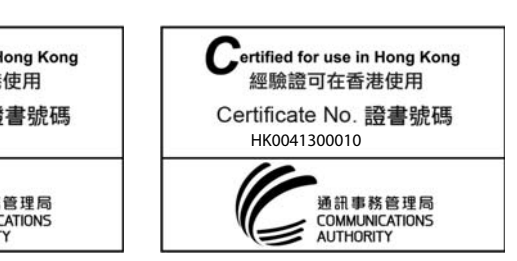

### **Hong Kong**

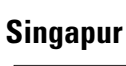

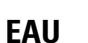

• Ponerse en contacto con el fabricante un técnico especializado para obtener

**Nota:** si se utiliza un adaptador más antiguo que el proporcionado por Dell en Estados Unidos o Canadá, se aplicará la lista cULus (NRTL), con una salida nominal de 12 V CC, 1.25 A mínimos, con marca "LPS" o "Class 2" y adecuada para conectarla a un enchufe estándar norteamericano.

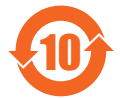

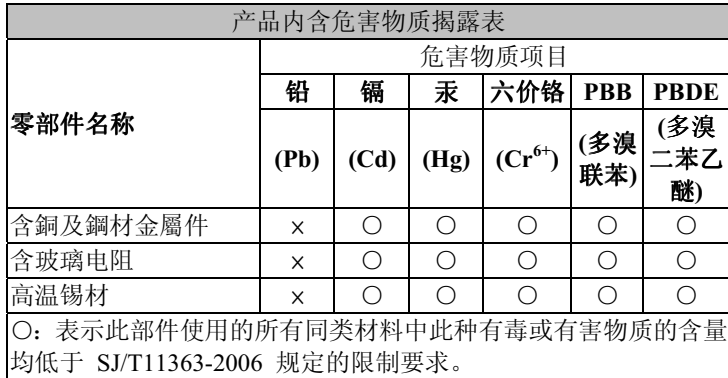

<: 表示此部件使用的至少一种同类材料中,此种有毒或有害物质 的含量高于 SJ/T11363-2006 规定的限制要求。

**Precaución: los puntos de acceso** Dell **deben ser instalados por un instalador profesional. El instalador profesional será el responsable de asegurarse de que todo se ajusta a la normativa local y nacional sobre códigos eléctricos.**

**Precaución: declaración sobre exposición a radiación de radiofrecuencia: este equipo cumple los límites de exposición a radiación de RF de la FCC. Las antenas utilizadas por este transmisor deben instalarse como mínimo a 20 cm de cualquier persona y no deben estar ubicadas junto a otras antenas o transmisores.** 

**Precaución: cuando se utiliza en el rango de frecuencias de 5,15 a 5,25 GHz, el dispositivo queda limitado a su uso en interiores para reducir las interferencias potencialmente dañinas con sistemas de satélites móviles con canales.**

**Nota:** se ha comprobado que este equipo cumple los límites de un dispositivo digital de clase B, según lo descrito en el apartado 15 de la normas de la FCC. Estos límites están diseñados para proteger razonablemente frente a posibles interferencias en entornos domésticos.

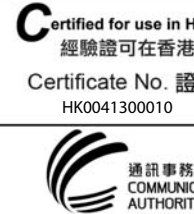

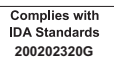

TRA REGISTERED No: ER0102630/13DEALER No: DA0039425/10